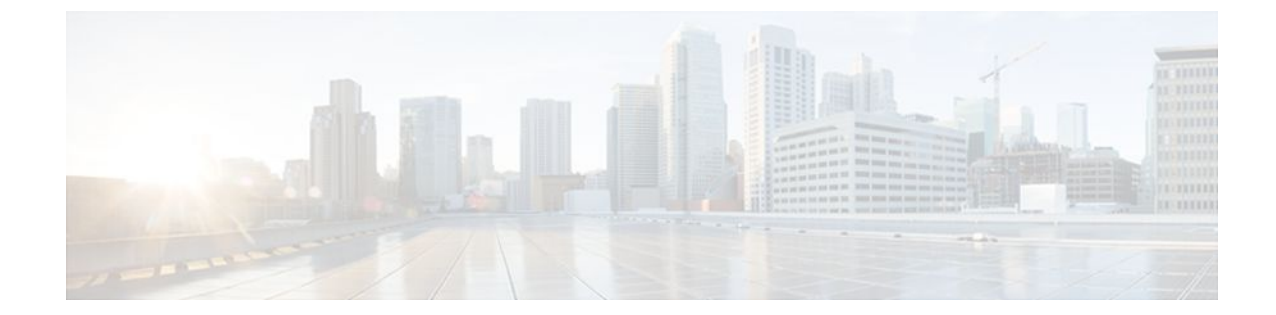

# **OSPF Shortest Path First Throttling**

#### **Last Updated: July 19, 2011**

The OSPF Shortest Path First Throttling feature makes it possible to configure SPF scheduling in millisecond intervals and to potentially delay shortest path first (SPF) calculations during network instability. SPF is scheduled to calculate the Shortest Path Tree (SPT) when there is a change in topology. One SPF run may include multiple topology change events.

The interval at which the SPF calculations occur is chosen dynamically and is based on the frequency of topology changes in the network. The chosen interval is within the boundary of the user-specified value ranges. If network topology is unstable, SPF throttling calculates SPF scheduling intervals to be longer until topology becomes stable.

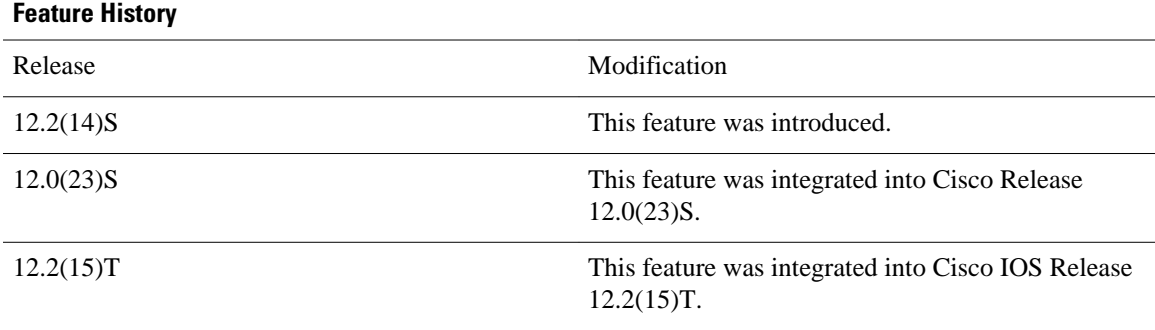

#### **Feature Specifications for OSPF Shortest Path First Throttling**

#### **Finding Support Information for Platforms and Cisco IOS Software Images**

Use Cisco Feature Navigator to find information about platform support and Cisco IOS software image support. Access Cisco Feature Navigator at <http://www.cisco.com/go/fn> . You must have an account on Cisco.com. If you do not have an account or have forgotten your username or password, click **Cancel** at the login dialog box and follow the instructions that appear.

- [Finding Feature Information,](#page-1-0) page 2
- [Information About OSPF SPF Throttling,](#page-1-0) page 2
- <span id="page-1-0"></span>• [How to Configure OSPF SPF Throttling](#page-2-0), page 3
- [Configuration Examples for OSPF SPF Throttling](#page-5-0), page 6
- [Additional References](#page-5-0), page 6

## **Finding Feature Information**

Your software release may not support all the features documented in this module. For the latest feature information and caveats, see the release notes for your platform and software release. To find information about the features documented in this module, and to see a list of the releases in which each feature is supported, see the Feature Information Table at the end of this document.

Use Cisco Feature Navigator to find information about platform support and Cisco software image support. To access Cisco Feature Navigator, go to [www.cisco.com/go/cfn.](http://www.cisco.com/go/cfn) An account on Cisco.com is not required.

## **Information About OSPF SPF Throttling**

• Shortest Path First Calculations, page 2

### **Shortest Path First Calculations**

SPF calculations occur at the interval set by the **timers throttle spf**command. The wait interval indicates the amount of time to wait until the next SPF calculation occurs. Each wait interval after that calculation is twice as long as the previous one until the wait interval reaches the maximum wait time specified.

The SPF timing can be better explained using an example. In this example the start interval is set at 5 milliseconds (ms), the wait interval at 1000 milliseconds, and the maximum wait time is set at 90,000 milliseconds.

timers throttle spf 5 1000 90000

The figure below shows the intervals at which the SPF calculations occur so long as at least one topology change event is received in a given wait interval.

#### *Figure 1*

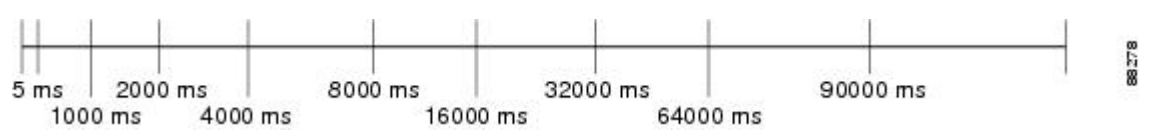

Notice that the wait interval between SPF calculations doubles when at least one topology change event is received during the previous wait interval. Once the maximum wait time is reached, the wait interval remains the same until the topology stabilizes and no event is received in that interval.

If the first topology change event is received after the current wait interval, the SPF calculation is delayed by the amount of time specified as the start interval. The subsequent wait intervals continue to follow the dynamic pattern.

If the first topology change event occurs after the maximum wait interval begins, the SPF calculation is again scheduled at the start interval and subsequent wait intervals are reset according the parameters

<span id="page-2-0"></span>specified in the **timers throttle spf**command. Notice in the figure below that a topology change event was received after the start of the maximum wait time interval and that the SPF intervals have been reset.

*Figure 2*

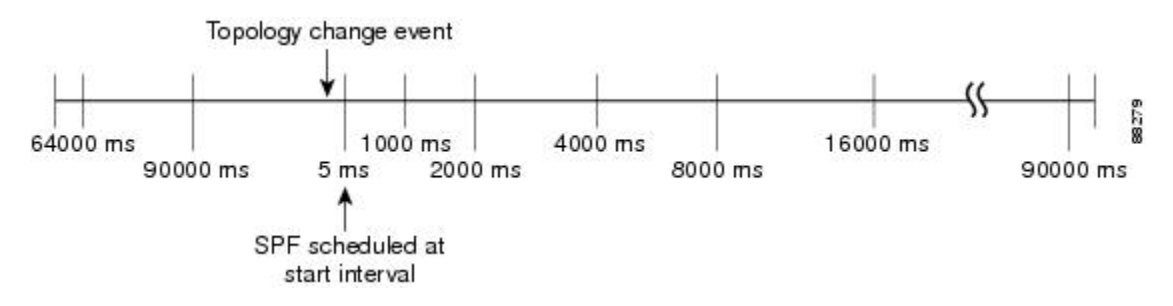

## **How to Configure OSPF SPF Throttling**

- Configuring OSPF SPF Throttling, page 3
- [Verifying SPF Throttle Values](#page-4-0), page 5

### **Configuring OSPF SPF Throttling**

#### **SUMMARY STEPS**

- **1. enable**
- **2. configure terminal**
- **3. interface** *type slot* **/** *port*
- **4. ip address** *ip-address mask* [*secondary*]
- **5. exit**
- **6. router ospf** *process-id*
- **7. network** *network-number* [*mask* | *prefix-length*]
- **8. timers throttle spf** *spf-start spf-hold spf-max-wait*
- **9. end**

#### **DETAILED STEPS**

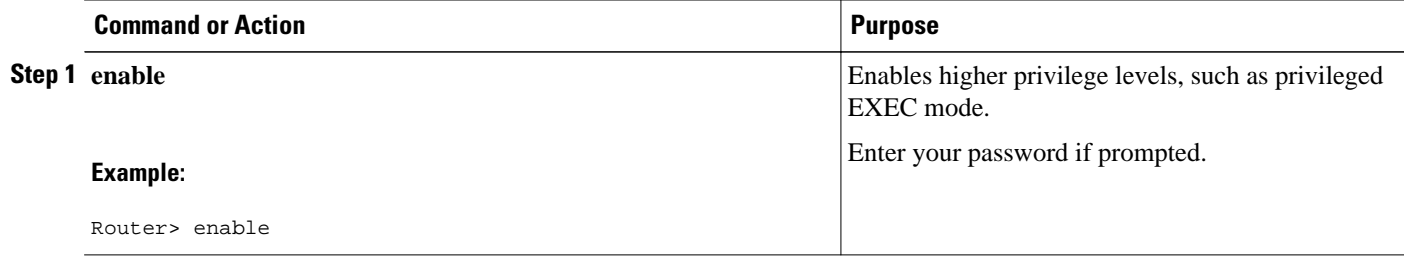

 $\overline{\phantom{a}}$ 

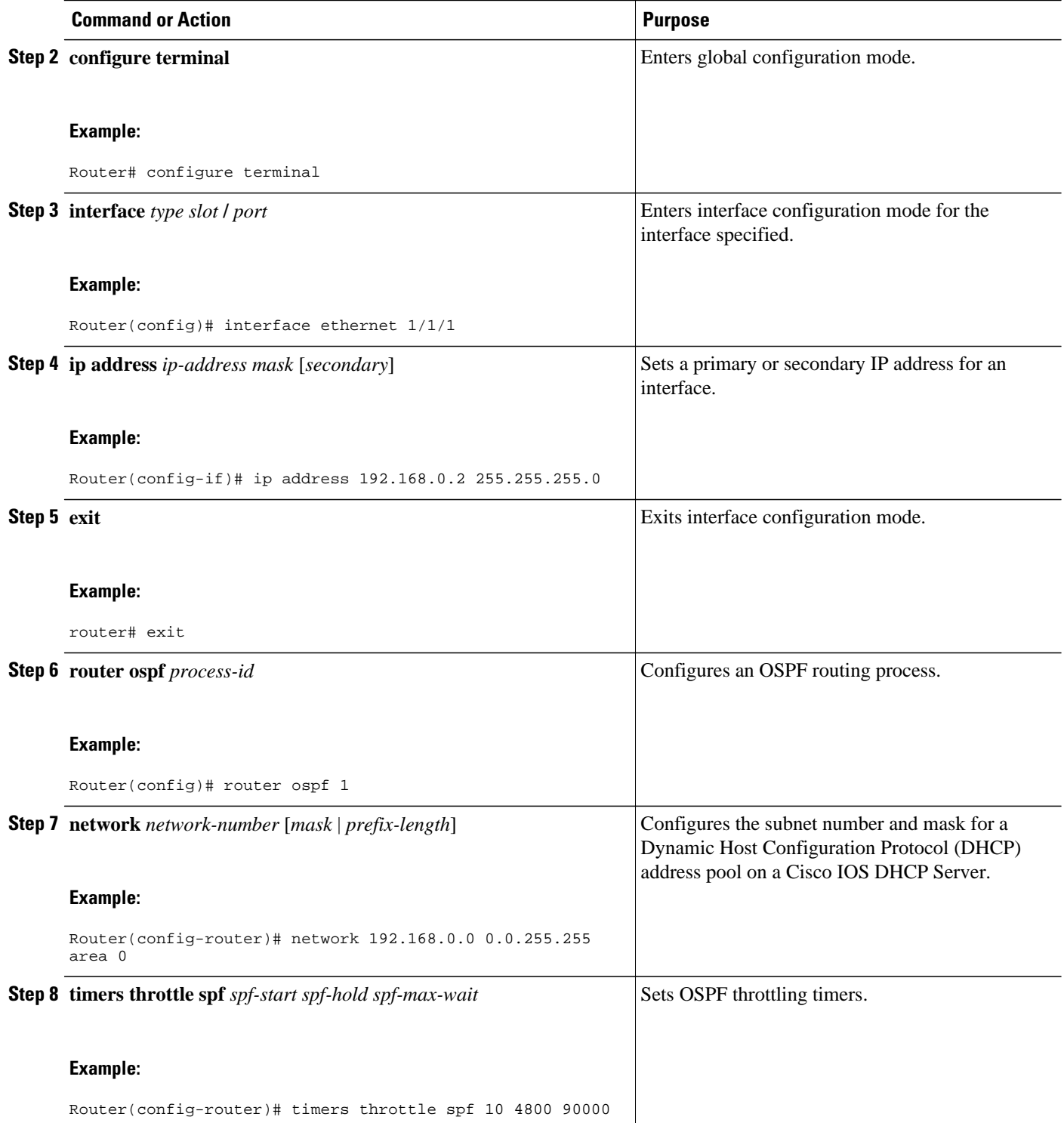

<span id="page-4-0"></span>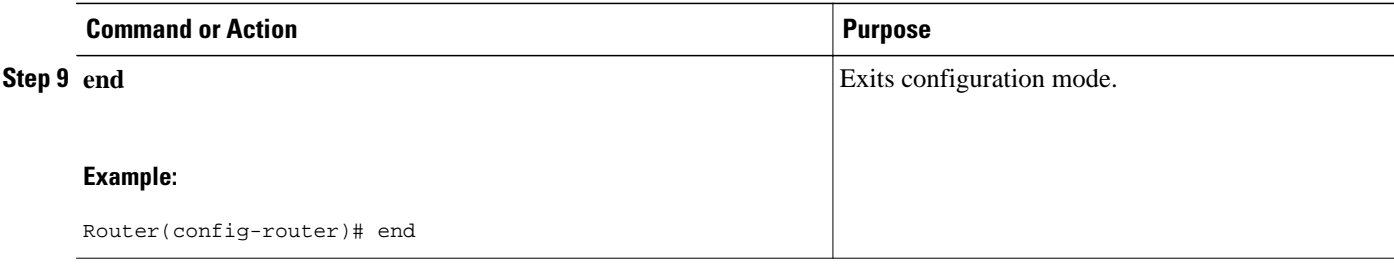

### **Verifying SPF Throttle Values**

To verify SPF throttle timer values, use the **show ip ospf** command. The values are displayed in the lines that begin, "Initial SPF schedule delay...," "Minimum hold time between two consecutive SPFs...," and "Maximum wait time between two consecutive SPFs...."

```
Router# show ip ospf
  Routing Process "ospf 1" with ID 10.10.10.2 and Domain ID 0.0.0.1
  Supports only single TOS(TOS0) routes
  Supports opaque LSA
  It is an autonomous system boundary router
 Redistributing External Routes from,
     static, includes subnets in redistribution
Initial SPF schedule delay 5 msecs 
 Minimum hold time between two consecutive SPFs 1000 msecs 
  Maximum wait time between two consecutive SPFs 90000 msecs 
 Minimum LSA interval 5 secs. Minimum LSA arrival 1 secs
  LSA group pacing timer 240 secs
  Interface flood pacing timer 33 msecs
 Retransmission pacing timer 66 msecs
 Number of external LSA 4. Checksum Sum 0x17445 
 Number of opaque AS LSA 0. Checksum Sum 0x0 
  Number of DCbitless external and opaque AS LSA 0
  Number of DoNotAge external and opaque AS LSA 0
 Number of areas in this router is 1. 1 normal 0 stub 0 nssa
  External flood list length 0
     Area BACKBONE(0)
         Number of interfaces in this area is 2
         Area has no authentication
         SPF algorithm last executed 19:11:15.140 ago 
         SPF algorithm executed 28 times
         Area ranges are
         Number of LSA 4. Checksum Sum 0x2C1D4 
         Number of opaque link LSA 0. Checksum Sum 0x0 
         Number of DCbitless LSA 0
         Number of indication LSA 0
         Number of DoNotAge LSA 0
         Flood list length 0
```
The table below describes the **show ip ospf** display fields and their descriptions.

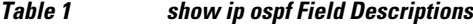

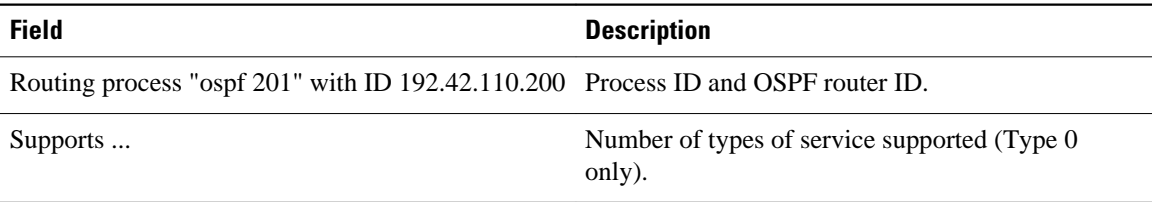

<span id="page-5-0"></span>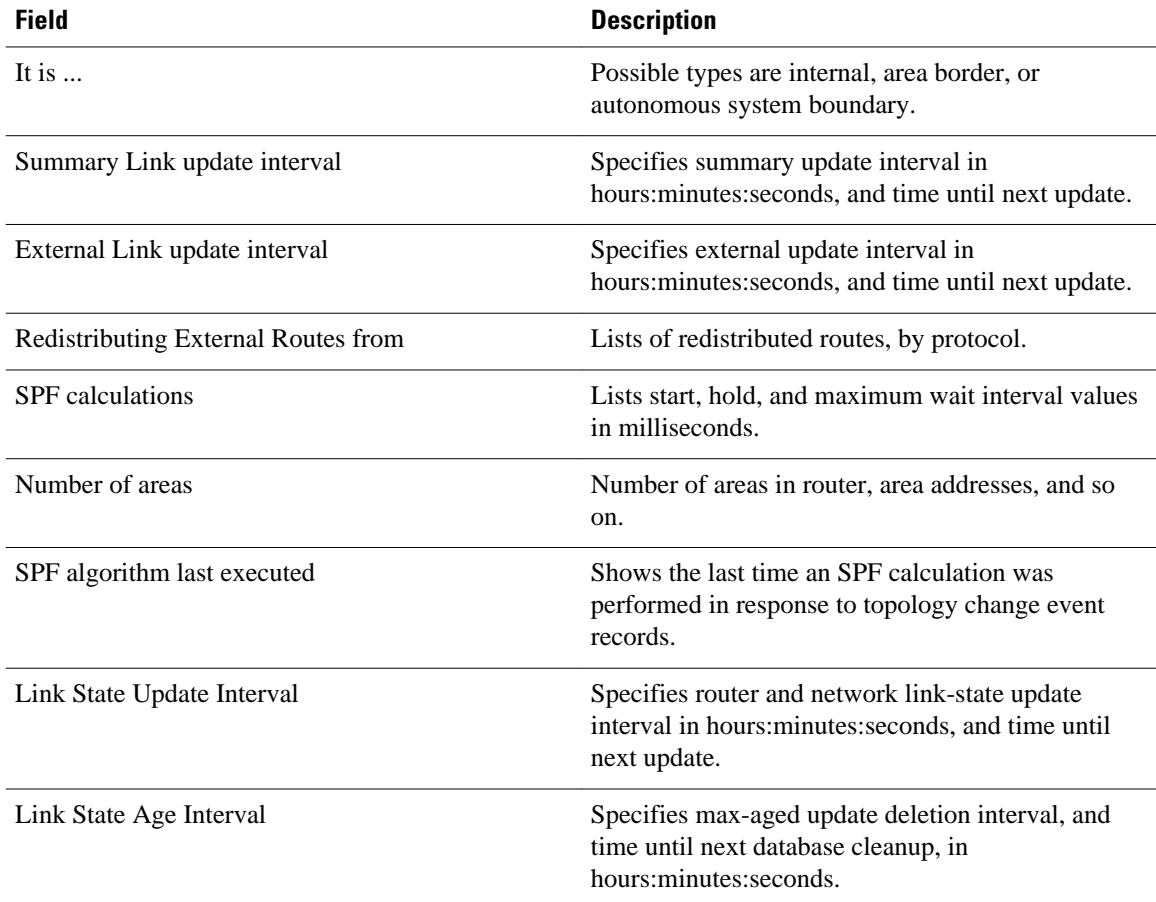

## **Configuration Examples for OSPF SPF Throttling**

• Throttle Timers Example, page 6

### **Throttle Timers Example**

This example shows a router configured with the start, hold, and maximum interval values for the **timers throttle spf** command set at 5, 1,000, and 90,000 milliseconds, respectively.

```
router ospf 1
 router-id 10.10.10.2
  log-adjacency-changes
 timers throttle spf 5 1000 90000 
 redistribute static subnets
 network 21.21.21.0 0.0.0.255 area 0
 network 22.22.22.0 0.0.0.255 area 00
```
# **Additional References**

For additional information related to OSPF, refer to the following references:

#### **Related Documents**

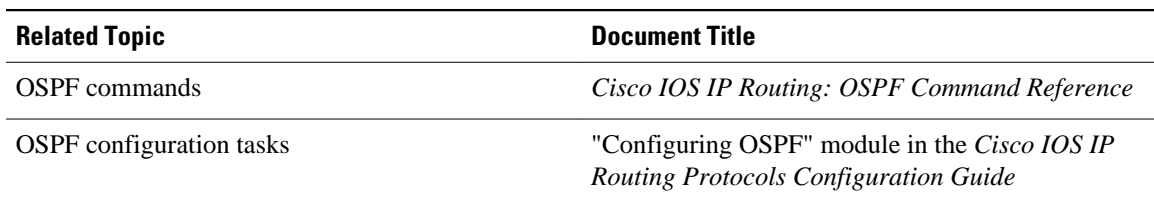

#### **Standards**

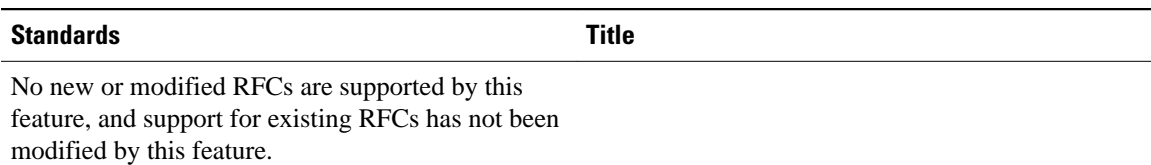

#### **MIBs**

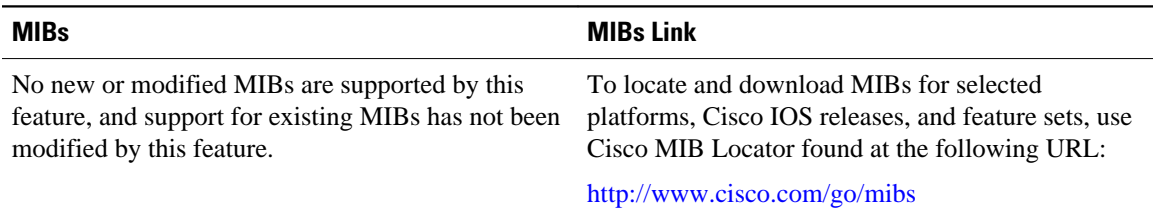

#### **RFCs**

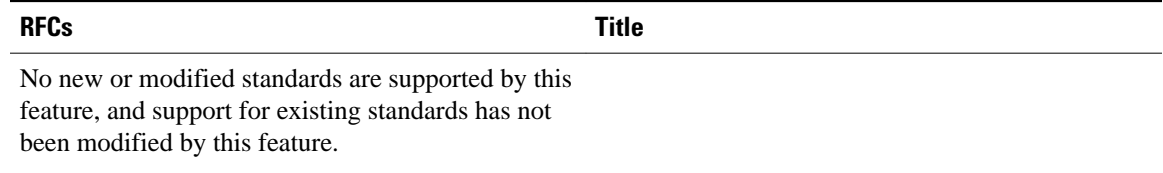

#### **Technical Assistance**

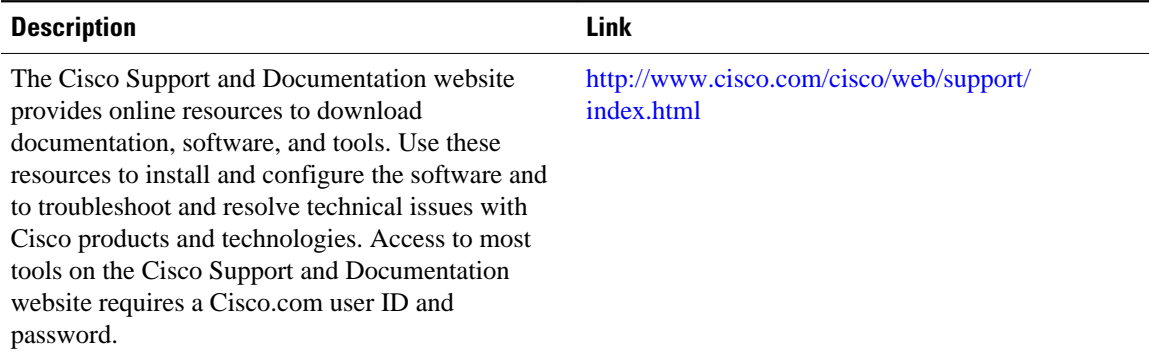

Cisco and the Cisco Logo are trademarks of Cisco Systems, Inc. and/or its affiliates in the U.S. and other countries. A listing of Cisco's trademarks can be found at [www.cisco.com/go/trademarks.](http://www.cisco.com/go/trademarks) Third party trademarks mentioned are the property of their respective owners. The use of the word partner does not imply a partnership relationship between Cisco and any other company. (1005R)

Any Internet Protocol (IP) addresses and phone numbers used in this document are not intended to be actual addresses and phone numbers. Any examples, command display output, network topology diagrams, and other figures included in the document are shown for illustrative purposes only. Any use of actual IP addresses or phone numbers in illustrative content is unintentional and coincidental.